## **TERMS & CONDITIONS IPHONE SCREENSHOTS**

Pay As You Go Billing

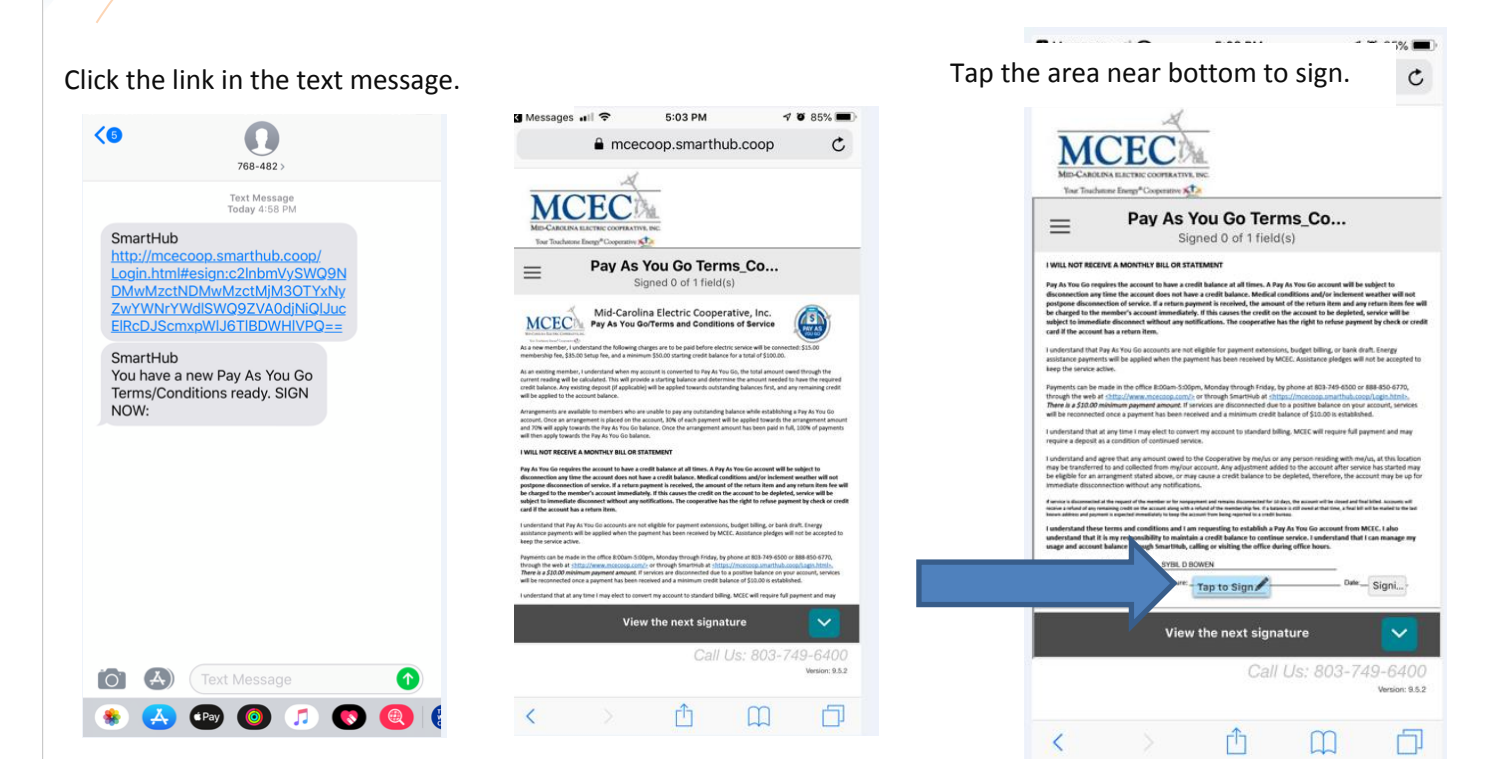

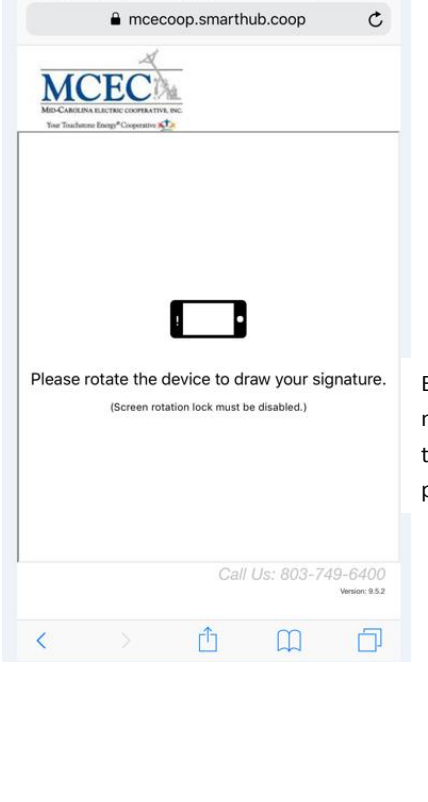

## Rotate the screen as instructed. Use your finger to create signature.

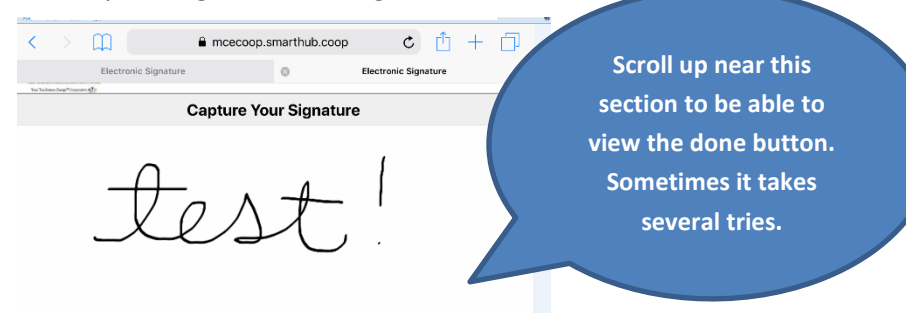

Even after several attempts at scrolling up you may not see the done button. If they can see the phone number and the tiny script saying: Version 9.5.2, have the member click on those words. After tapping their finger on Version 9.5.2, the done button usually appears. Tap the Done button to finish the process.

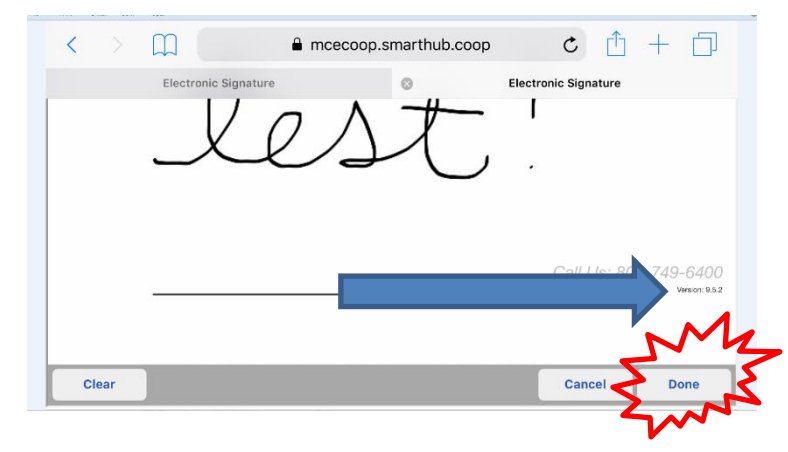